المملكة العربية السعودية وزارة التعليم الادارة العامة للتعليم بمنطقة جازان امارة الموارم البشرية

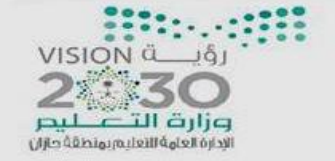

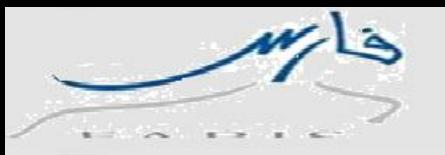

## **طريقة طلب التحويل من الكادر اإلداري الى الكادر التعليمي**

## **-1 الدخول على صالحية الخدمة الذاتية للموظف ثم على طلب**

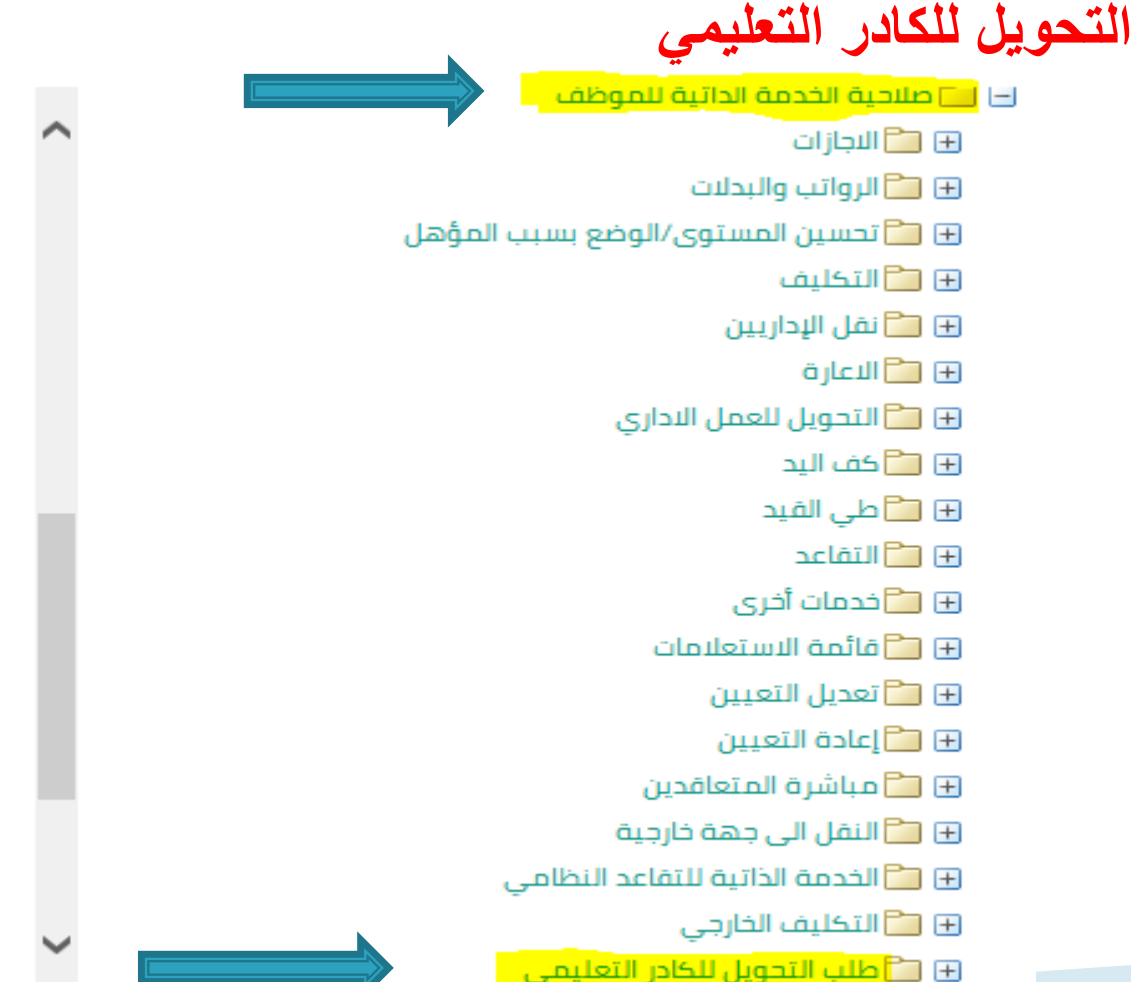

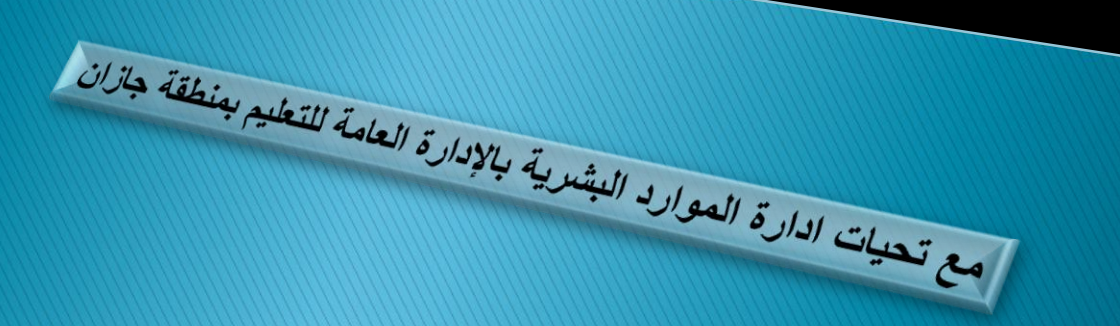

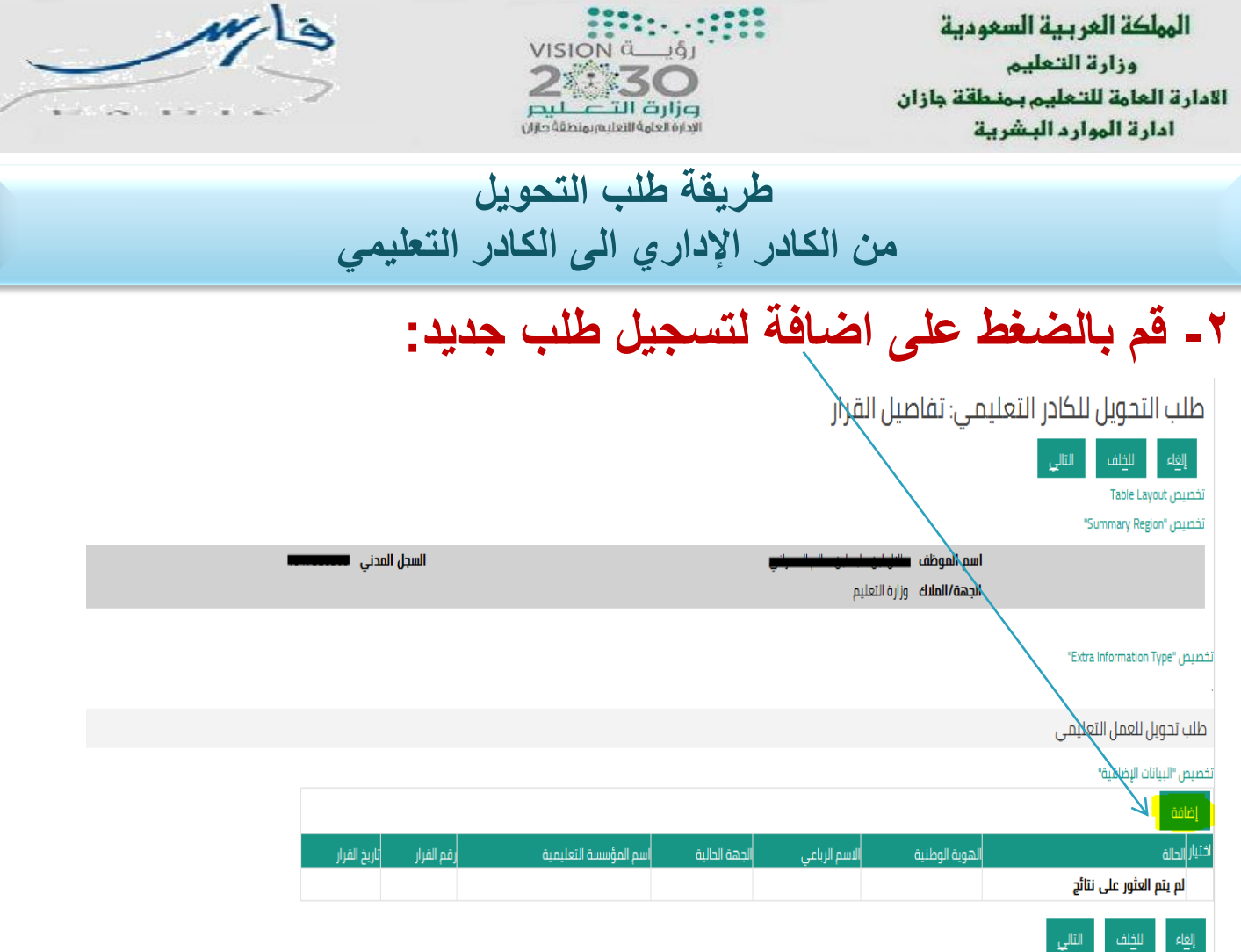

التعليم بعنطقة جازان<br>الصحيح تعليات الدارة العصاري البشيرية بالإدارة العامة للتعليم بعنطقة جازان<br>الصح تعليات الدارة العصاري البشيرية

الهملكة العربية السعودية وزارة التعليم الادارة العامة للتعليم بمنطقة جازان امارة الموارم البشرية

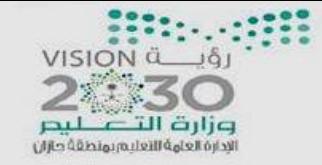

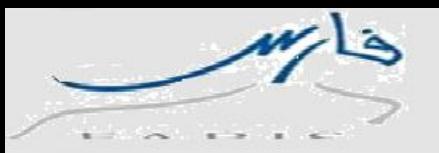

**-3 قم بتعبئة البيانات المطلوبة اإللزامية واإلقرار بصحة البيانات بإختيار نعم أو ال , ثم قم بالضغط على تطبيق او التالي:**

**تنبيه في حال عدم وجود بيانات المؤهالت يرجى استخدام صالحية بياناتي لعملية التحديث**

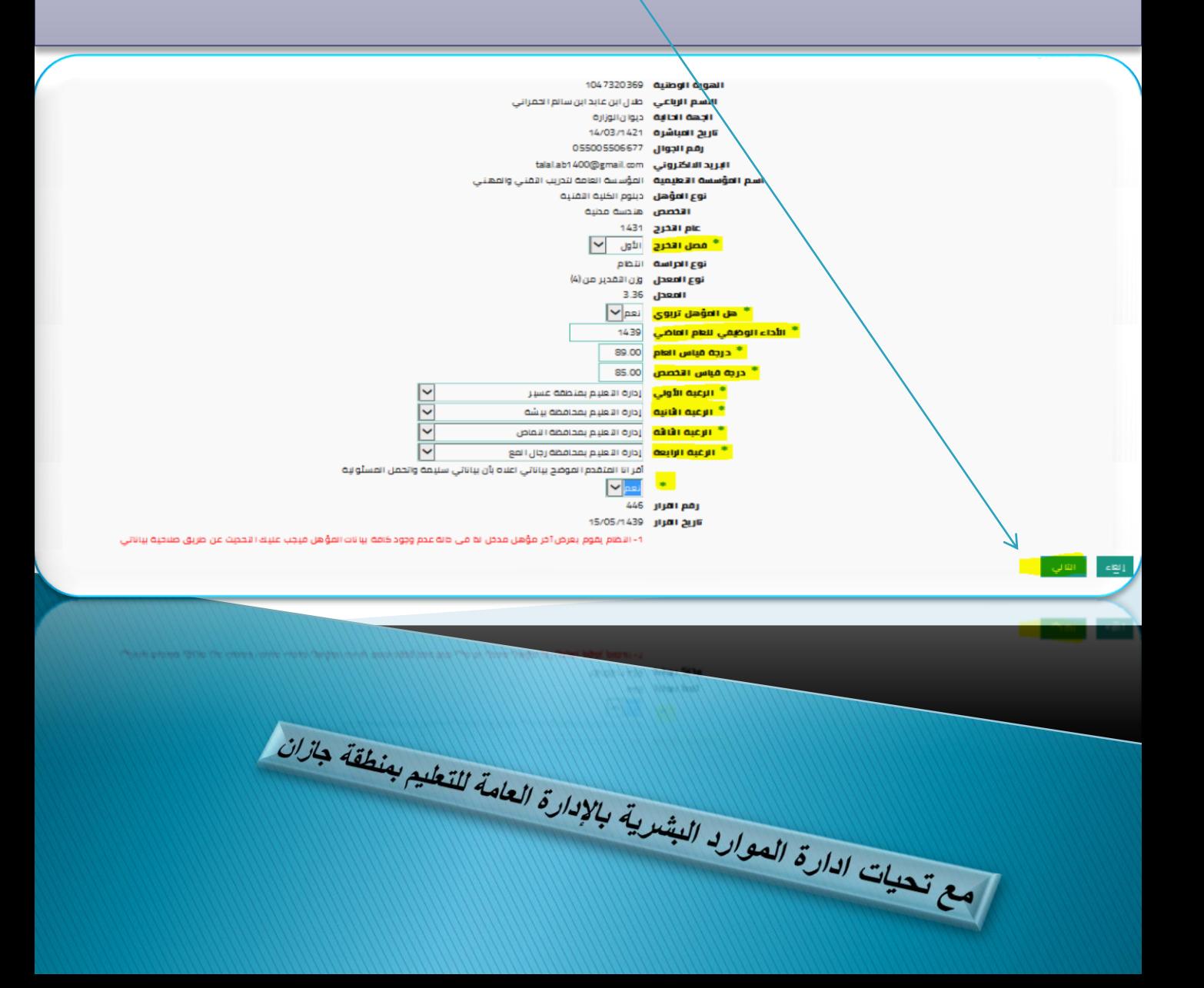

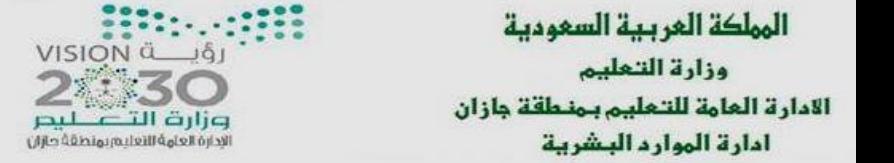

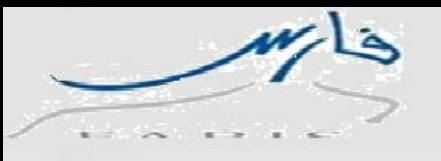

## **-4 بعد ما يتم اضافة الطلب قم بالضغط على التالي :**

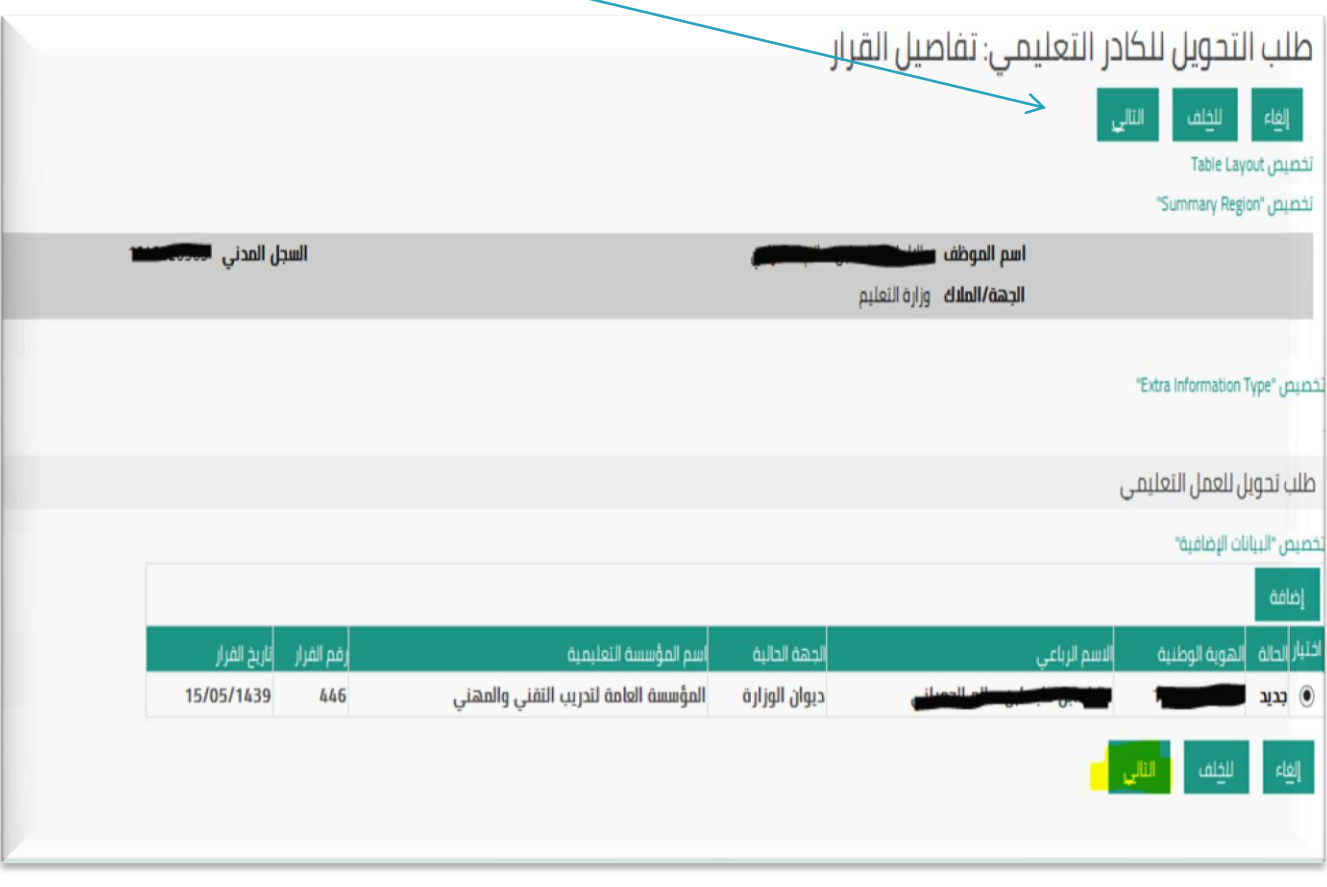

التعليم بعن الملك العامة العن المستشركة التعامة التعليم بعن التعامة التعامة التعامة المستشركة المستشركة المستش<br>التعليم المستشركة المستشركة المستشركة المستشركة المستشركة المستشركة المستشركة المستشركة المستشركة المستشركة ال

الهملكة العربية السعودية وزارة التعليم الادارة العامة للتحليم بمنطقة جازان أمارة الموارم البشرية

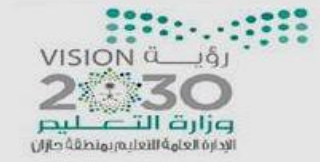

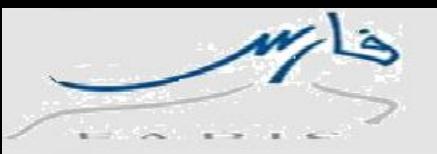

## **-5 بعد الضغط على التالي تظهر لك صفحة مراجعة الطلب والتنفيذ و سلسلة االعتماد قبل التنفيذ يتم اضافة المرفقات اذا طلب من ذلك وبعدها يجب الضغط على تنفيذ لإلرسال الطلب الى اصحاب الصالحيات ... وكذا تم االنتهاء من رفع الطلب.**

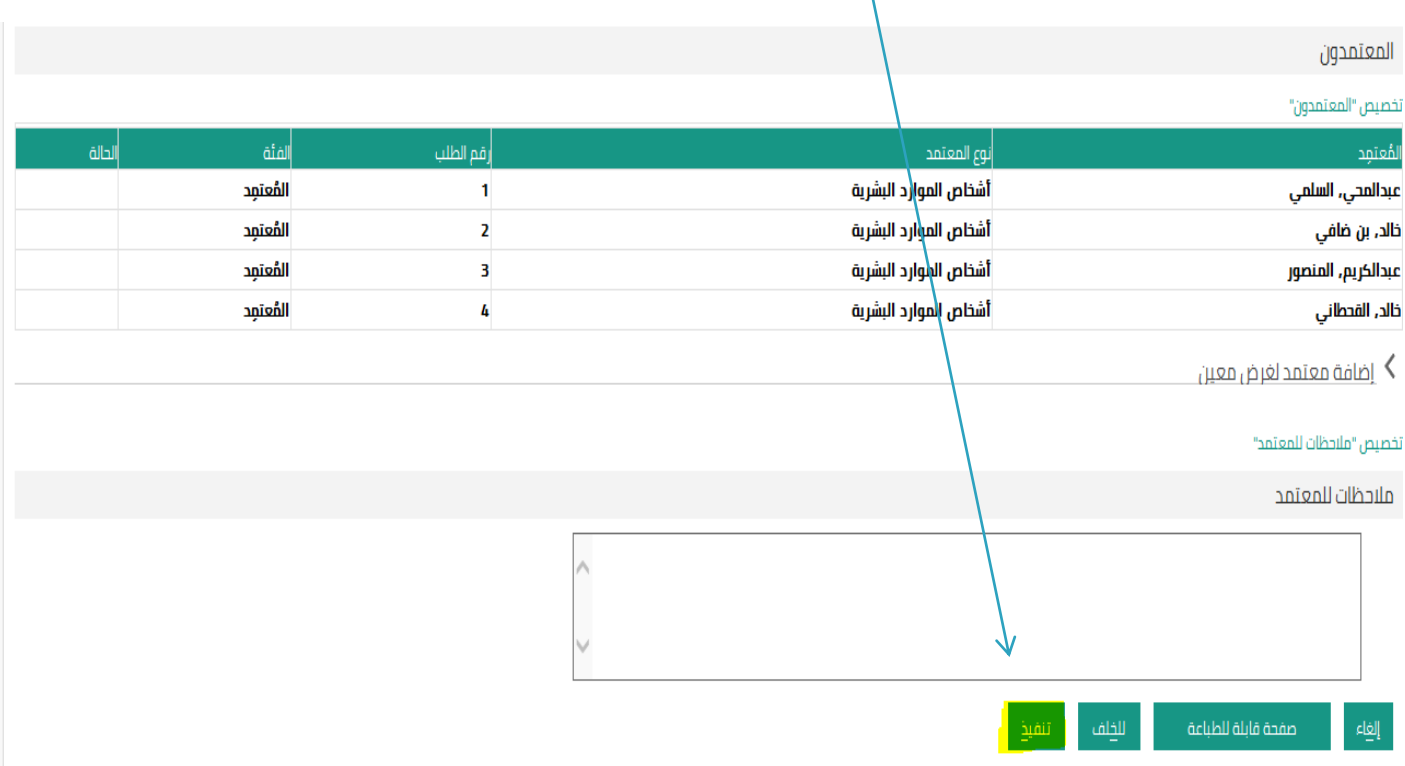

التعليم بعنطقة جازان<br>العامة التعليم المستشر المستشربية بالإدارة العامة للتعليم بعنطقة جازان<br>مع تعليات الدارة العوارد البشربية بالإدارة